# Geant 4

## User Application

http://cern.ch/geant4

## Toolkit + User application

#### Geant4 is a toolkit

- i.e. you cannot "run" it out of the box
- You must write an application, which uses Geant4 tools

#### Consequences

- There are no such concepts as "Geant4 defaults"
- You must provide the necessary information to configure your simulation
- You must deliberately choose which Geant4 tools to use

#### Guidance: we provide many examples

- Novice Examples: overview of Geant4 tools
- Advanced Examples: Geant4 tools in real-life applications

#### Geant 4

## Basic concepts

#### • What you MUST do:

- Describe your experimental set-up
- Provide the **primary particles** input to your simulation
- Decide which particles and physics models you want to use out of those available in Geant4 and the precision of your simulation (cuts to produce and track secondary particles)

#### You may also want

- To interact with Geant4 kernel to control your simulation
- To **visualise** your simulation configuration or results
- To produce **histograms**, **tuples** etc. to be further analysed

#### Geant 4

### Interaction with Geant4 kernel

- Geant4 design provides tools for a user application
  - To tell the kernel about your simulation configuration
  - To interact with Geant4 kernel itself
- Geant4 tools for user interaction are base classes
  - You create your own concrete class derived from the base classes
  - Geant4 kernel handles your own derived classes transparently through their base class interface (polymorphism)
- Abstract base classes for user interaction
  - User derived concrete classes are mandatory
- Concrete base classes (with virtual dummy methods) for user interaction
  - User derived classes are optional

### User classes

#### Initialisation classes

- G4VUserDetectorConstruction
- G4VUserPhysicsList

#### Action classes

- G4VUserPrimaryGeneratorAction
- G4UserRunAction
- G4UserEventAction
- G4UserTrackingAction
- G4UserStackingAction
- G4UserSteppingAction

#### **Mandatory classes:**

- G4VUserDetectorConstruction describe the experimental set-up
- G4VUserPhysicsList select the physics you want to activate
- G4VUserPrimaryGeneratorAction generate primary events

#### Overview of Geant4 advanced examples

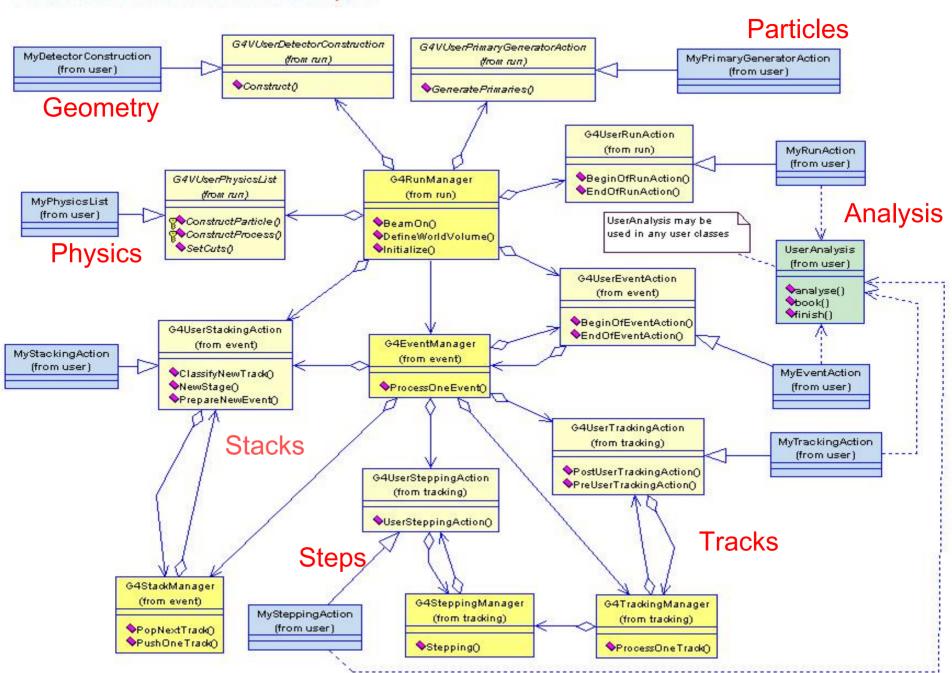

## Development of a Geant4 application

- The following slides provide an overview of the basic concepts of a Geant4 user application
- Your application development will be greatly facilitated,
   if you adopt a sound software process
  - Vision of your simulation, clear user requirements
  - Documented architecture and detailed software design
  - Test process at various levels (unit, integration, system...)
  - Well defined, documented procedures
  - An iterative and incremental process to achieve your goals
  - etc.
- We will not teach you software process in this course
  - (but we could in another course, if you are interested)

#### Geant 4

### The main function

- Geant4 does not provide the main()
  - Geant4 is a toolkit!
  - The main() is part of the user application
- In his/her main(), the user must
  - construct G4RunManager (or his/her own derived class)
  - notify the G4RunManager mandatory user classes derived from
    - G4VUserDetectorConstruction
    - G4VUserPhysicsList
    - G4VUserPrimaryGeneratorAction
- The user may define in his/her main()
  - optional user action classes
  - VisManager, (G)UI session

```
main()
```

```
// Construct the default run manager
G4RunManager* runManager = new G4RunManager;
// Set mandatory user initialization classes
MyDetectorConstruction* detector = new MyDetectorConstruction;
runManager->SetUserInitialization(detector);
MyPhysicsList* physicsList = new MyPhysicsList;
runManager->SetUserInitialization(myPhysicsList);
// Set mandatory user action classes
runManager->SetUserAction(new MyPrimaryGeneratorAction);
// Set optional user action classes
MyEventAction* eventAction = new MyEventAction();
runManager->SetUserAction(eventAction);
MyRunAction* runAction = new MyRunAction();
runManager->SetUserAction(runAction);
```

## Describe the experimental set-up

Derive your own concrete class from the
 G4VUserDetectorConstruction abstract base class

- Implement the Construct() method
  - construct all necessary materials
  - define shapes/solids required to describe the geometry
  - construct and place volumes of your detector geometry
  - define sensitive detectors and identify detector volumes to associate them to
  - associate magnetic field to detector regions
  - define **visualisation** attributes for the detector elements

## How to define materials

Different kinds of materials can be defined

| Sotopes | Elements | Molecules | Compounds and mixtures |

```
PVPhysicalVolume* MyDetectorConstruction::Construct()
   density = 5.458*mg/cm3;
                                                                                               pressure = 1*atmosphere;
xenon gas

pressure = 1 aunos, temperature = 293.15*kelvin;

G4Material* xenon = new G4Material(name="XenonGas", z=54., a=131.29*g/mole, density, temperature, pressure = 1 aunos, temperature, pressure = 1 aunos, temperature, pressure = 1 aunos, temperature, pressure = 1 aunos, temperature, pressure = 1 aunos, temperature, pressure = 1 aunos, temperature = 293.15*kelvin; temperature, pressure = 1 aunos, temperature = 293.15*kelvin; temperature, pressure = 1 aunos, temperature = 293.15*kelvin; temperature = 293.15*kelvin; temperature 
                                                                                                                                                                                                                                                                                                                                                                                 kStateGas, temperature, pressure);
```

## How to define a compound material

For example, a **scintillator** consisting of Hydrogen and Carbon:

```
G4double a = 1.01*g/mole;
 G4Element* H = new G4Element(name="Hydrogen", symbol="H", z=1., a);
 a = 12.01*g/mole;
 G4Element* C = new G4Element(name="Carbon", symbol="C", z=6., a);
 G4double density = 1.032*g/cm3;
 G4Material* scintillator = new G4Material(name = "Scintillator", density,
numberOfComponents = 2);
 scintillator -> AddElement(C, numberOfAtoms = 9);
 scintillator -> AddElement(H, numberOfAtoms = 10);
```

## Define detector geometry

- Three conceptual layers
  - G4VSolid shape, size
  - G4LogicalVolume material, sensitivity, magnetic field, etc.
  - G4VPhysicalVolume position, rotation
- A unique physical volume (the world volume), which represents the experimental area, must exist and fully contain all other components

Volume B (daughter)
Volume A (mother)
World

e.g.: Volume A is mother of Volume B

The mother must contain the daughter volume entirely

#### How to build the World

#### How to build a volume inside the World

## Select physics processes

- Geant4 does not have any default particles or processes
- Derive your own concrete class from the G4VUserPhysicsList abstract base class
  - define all necessary particles
  - define all necessary processes and assign them to proper particles
  - define production thresholds (in terms of range)
- Pure virtual methods of G4VUserPhysicsList

ConstructParticles()
ConstructProcesses()
SetCuts()

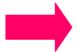

to be implemented by the user in his/her concrete derived class

## PhysicsList: particles and cuts

```
MyPhysicsList:: MyPhysicsList(): G4VUserPhysicsList()
   defaultCutValue = 1.0*cm;
                                           Define production thresholds
                                           (the same for all particles)
 void MyPhysicsList :: ConstructParticles()
   G4Electron::ElectronDefinition();
                                           Define the particles
   G4Positron::PositronDefinition();
                                           involved in the simulation
   G4Gamma::GammaDefinition();
 void MyPhysicsList :: SetCuts()
   SetCutsWithDefault();
                                              Set the production threshold
```

## PhysicsList: more about cuts

MyPhysicsList:: MyPhysicsList(): G4VUserPhysicsList()

```
// Define production thresholds
  cutForGamma = 1.0*cm;
  cutForElectron = 1.*mm;
  cutForPositron = 0.1*mm;
void MyPhysicsList :: SetCuts()
  // Assign production thresholds
  SetCutValue(cutForGamma, "gamma");
  SetCutValue(cutForElectron, "e-");
  SetCutValue(cutForPositron, "e+");
```

The user can define different cuts for different particles or different regions

## Physics List: processes

```
void MyPhysicsList :: ConstructParticles()
                                          Select physics processes to be
                                          activated for each particle type
  if (particleName == "gamma")
        pManager->AddDiscreteProcess(new G4PhotoElectricEffect());
        pManager->AddDiscreteProcess(new G4ComptonScattering());
        pManager->AddDiscreteProcess(new G4GammaConversion());
                                              The Geant4 Standard electromagnetic
  else if (particleName == "e-")
                                              processes are selected in this example
        pManager->AddProcess(new G4MultipleScattering(), -1, 1,1);
        pManager->AddProcess(new G4eIonisation(), -1, 2,2);
        pManager->AddProcess(new G4eBremsstrahlung(), -1,-1,3);
  else if (particleName == "e+")
        pManager->AddProcess(new G4MultipleScattering(), -1, 1,1);
        pManager->AddProcess(new G4eIonisation(), -1, 2,2);
        pManager->AddProcess(new G4eBremsstrahlung(), -1,-1,3);
        pManager->AddProcess(new G4eplusAnnihilation(), 0,-1,4);
```

## Primary events

Derive your own concrete class from the G4VUserPrimaryGeneratorAction abstract base class

Define primary particles providing:
 Particle type

 Initial position
 Initial direction
 Initial energy

Implement the virtual member function GeneratePrimaries()

## Generate primary particles

```
MyPrimaryGeneratorAction:: My PrimaryGeneratorAction()
 G4int numberOfParticles = 1;
 particleGun = new G4ParticleGun (numberOfParticles);
 G4ParticleTable* particleTable = G4ParticleTable::GetParticleTable();
 G4ParticleDefinition* particle = particleTable->FindParticle("e-");
 particleGun->SetParticleDefinition(particle);
 particleGun->SetParticlePosition(G4ThreeVector(x,y,z));
 particleGun->SetParticleMomentumDirection(G4ThreeVector(x,y,z));
 particleGun->SetParticleEnergy(energy);
void MyPrimaryGeneratorAction::GeneratePrimaries(G4Event* anEvent)
 particleGun->GeneratePrimaryVertex(anEvent);
```

### Optional User Action classes

- Five concrete base classes whose virtual member functions the user may override to gain control of the simulation at various stages
  - G4UserRunAction
  - G4UserEventAction
  - G4User**Tracking**Action
  - G4UserStackingAction
  - G4UserSteppingAction
- Each member function of the base classes has a dummy implementation
  - Empty implementation: does nothing
- The user may implement the member functions he desires in his/her derived classes
- Objects of user action classes must be registered with G4RunManager

### Optional User Action classes

#### **G4UserRunAction**

- BeginOfRunAction(const G4Run\*)
  - For example: book histograms
- EndOfRunAction(const G4Run\*)
  - For example: store histograms

#### **G4UserEventAction**

- BeginOfEventAction(const G4Event\*)
  - For example: perform and event selection
- EndOfEventAction(const G4Event\*)
  - For example: analyse the event

#### **G4UserTrackingAction**

- PreUserTrackingAction(const G4Track\*)
  - For example: decide whether a trajectory should be stored or not
- PostUserTrackingAction(const G4Track\*)

### Optional User Action classes

#### **G4UserSteppingAction**

- UserSteppingAction(const G4Step\*)
  - For example: kill, suspend, postpone the track
  - For example: draw the step

#### **G4UserStackingAction**

- PrepareNewEvent()
  - For example: reset priority control
- ClassifyNewTrack(const G4Track\*)
  - Invoked every time a new track is pushed
  - For example: classify a new track (priority control)
    - Urgent, Waiting, PostponeToNextEvent, Kill
- NewStage()
  - Invoked when the Urgent stack becomes empty
  - For example: change the classification criteria
  - For example: event filtering (event abortion)

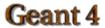

## Select (G)UI and visualisation

- In your main(), taking into account your computer environment, instantiate a G4UIsession concrete class provided by Geant4 and invoke its sessionStart() method
- Geant4 provides:
  - G4UIterminal
  - csh or tcsh like character terminal
  - G4GAG
  - tcl/tk or Java PVM based GUI
  - G4Wo
  - Opacs
  - G4UIBatch
  - batch job with macro file
  - **-** ...

- In your main(), taking into account your computer environment, instantiate a G4VisExecutive and invoke its initialize() method
- Geant4 provides interfaces to various graphics drivers:
  - DAWN (Fukui renderer)
  - WIRED
  - RayTracer (ray tracing by Geant4 tracking)
  - OPACS
  - OpenGL
  - OpenInventor
  - VRML
  - ...

### Recipe for novice users

Experienced users may do much more, but the conceptual process is still the same...

- Design diagram as in generic Geant4 Advanced Example
- Create your derived mandatory user classes
  - MyDetectorConstruction
  - MyPhysicsList
  - MyPrimaryGeneratorAction
- Optionally create your derived user action classes
  - MyUserRunAction
  - MyUserEventAction
  - MyUser**Tracking**Action
  - MyUserStackingAction
  - MyUser**Stepping**Action
- Create your main()
  - Instantiate G4RunManager or your own derived MyRunManager
  - Notify the RunManager of your mandatory and optional user classes
  - Optionally initialize your favourite User Interface and Visualization
- That's all!

### Initialisation

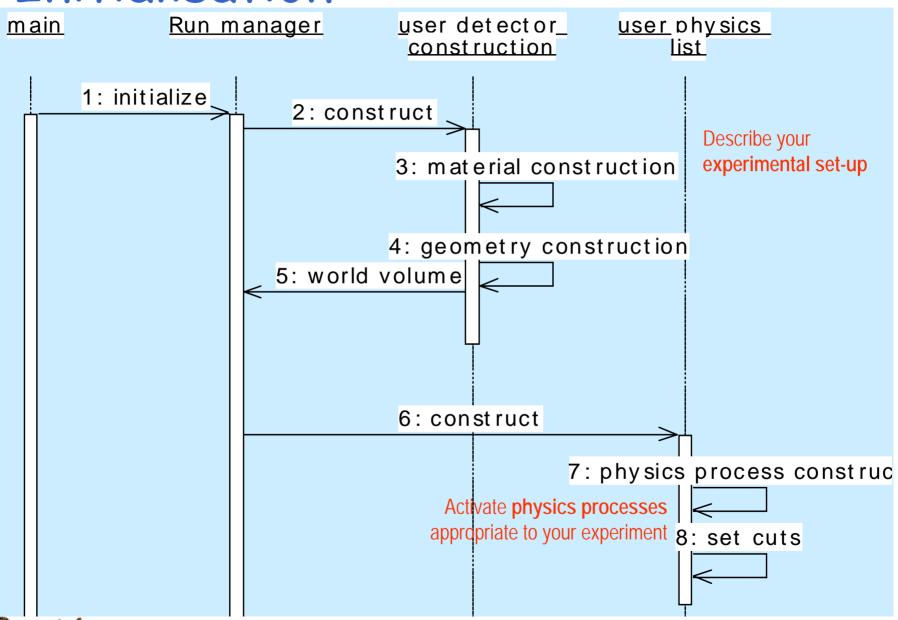

Geant 4

### Beam On

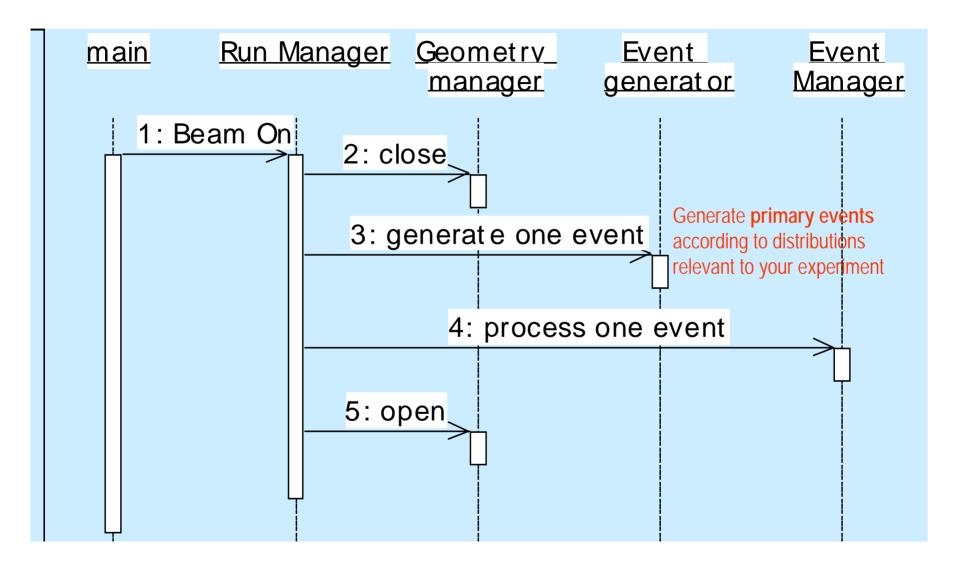

#### Geant 4

## Event processing

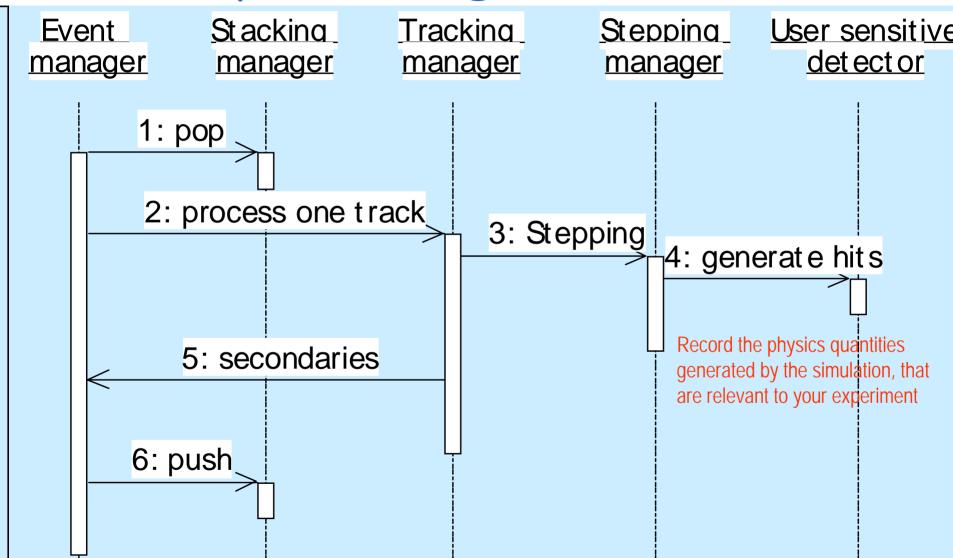